# <span id="page-0-0"></span>**fpie** *Release 0.2.4*

**Jiayi Weng**

**Nov 07, 2022**

# **CONTENTS**

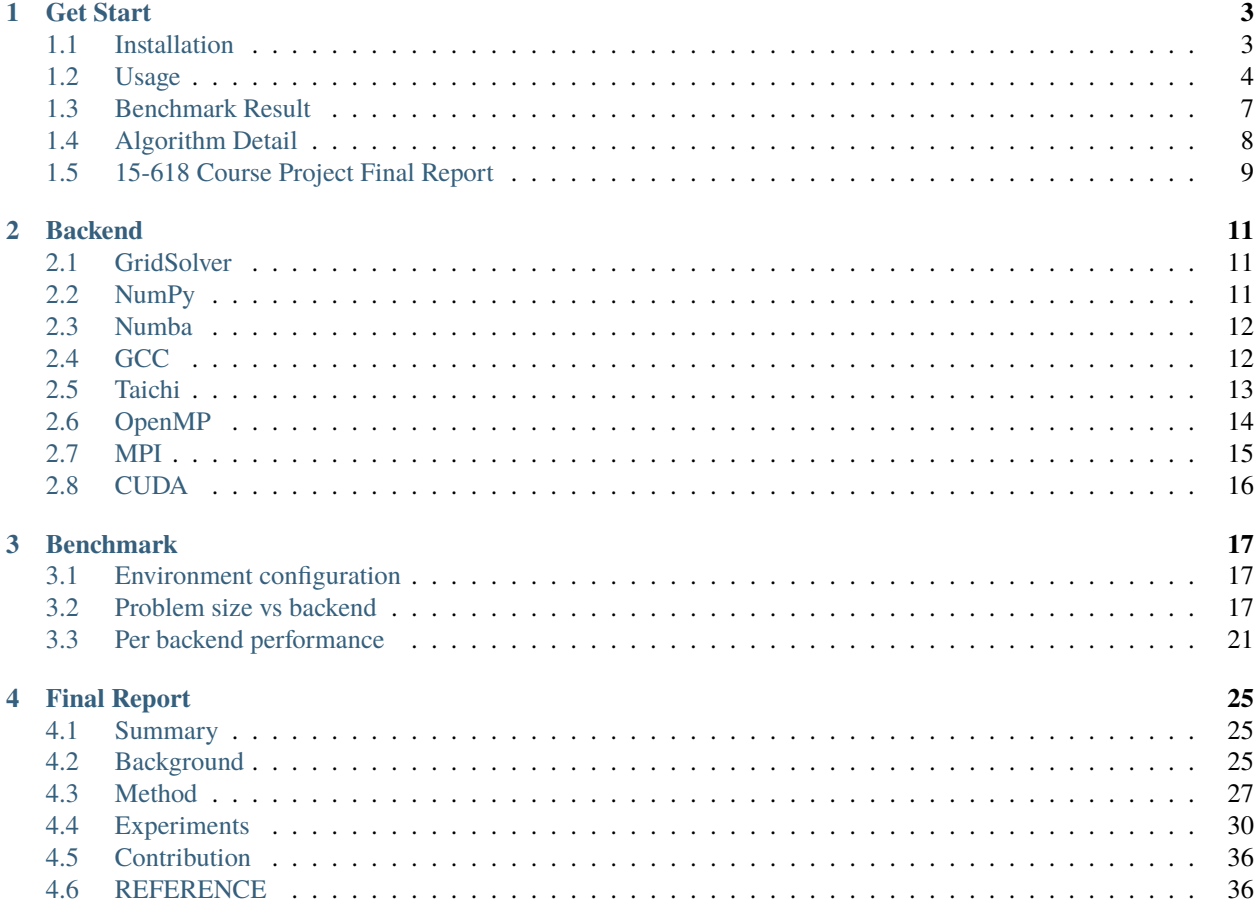

[Poisson Image Editing](https://www.cs.jhu.edu/~misha/Fall07/Papers/Perez03.pdf) is a technique that can blend two images together without artifacts. Given a source image and its corresponding mask, and a coordination on target image, this algorithm can always generate amazing result.

This project aims to provide a fast poisson image editing algorithm (based on [Jacobi Method\)](https://en.wikipedia.org/wiki/Jacobi_method) that can utilize multi-core CPU or GPU to handle a high-resolution image input.

### **CHAPTER**

### **ONE**

# **GET START**

### <span id="page-6-1"></span><span id="page-6-0"></span>**1.1 Installation**

### **1.1.1 Linux/macOS**

```
# install cmake \geq 3.4
# if you don't have sudo (like GHC), install cmake from source
# on macOS, type `brew install cmake`
$ pip install fpie
# or install from source
$ pip install .
```
### **1.1.2 Extensions**

We provide 7 backends:

- NumPy, pip install numpy;
- [Numba,](https://github.com/numba/numba) pip install numba;
- GCC, needs cmake and gcc;
- OpenMP, needs cmake and gcc (on macOS you need to change clang to gcc-11);
- CUDA, needs nvcc;
- MPI, needs mpicc (on macOS: brew install open-mpi) and pip install mpi4py;
- [Taichi,](https://github.com/taichi-dev/taichi) pip install taichi.

Please refer to *[Backend](#page-14-0)* for various usages.

After installation, you can use --check-backend option to verify:

```
$ fpie --check-backend
['numpy', 'numba', 'taichi-cpu', 'taichi-gpu', 'gcc', 'openmp', 'mpi', 'cuda']
```
The above output shows all extensions have successfully installed.

### <span id="page-7-0"></span>**1.2 Usage**

We have prepared the test suite to run:

\$ cd tests && ./data.py

This script will download 8 tests from GitHub, and create 10 images for benchmarking (5 circle, 5 square). To run:

\$ fpie -s test1\_src.jpg -m test1\_mask.jpg -t test1\_tgt.jpg -o result1.jpg -h1 -150 -w1 -  $\rightarrow$  50 -n 5000 -g max \$ fpie -s test2\_src.png -m test2\_mask.png -t test2\_tgt.png -o result2.jpg -h1 130 -w1␣ ˓<sup>→</sup>130 -n 5000 -g src \$ fpie -s test3\_src.jpg -m test3\_mask.jpg -t test3\_tgt.jpg -o result3.jpg -h1 100 -w1␣ ˓<sup>→</sup>100 -n 5000 -g max \$ fpie -s test4\_src.jpg -m test4\_mask.jpg -t test4\_tgt.jpg -o result4.jpg -h1 100 -w1␣  $\rightarrow$ 100 -n 5000 -g max \$ fpie -s test5\_src.jpg -m test5\_mask.png -t test5\_tgt.jpg -o result5.jpg -h0 -70 -w0 0 -  $\rightarrow h1$  50  $-W1$  0 -n 5000 -g max \$ fpie -s test6\_src.png -m test6\_mask.png -t test6\_tgt.png -o result6.jpg -h1 50 -w1 0 -  $\rightarrow$ n 5000 -g max \$ fpie -s test7\_src.jpg -t test7\_tgt.jpg -o result7.jpg -h1 50 -w1 30 -n 5000 -g max \$ fpie -s test8\_src.jpg -t test8\_tgt.jpg -o result8.jpg -h1 90 -w1 90 -n 10000 -g max

Here are the results:

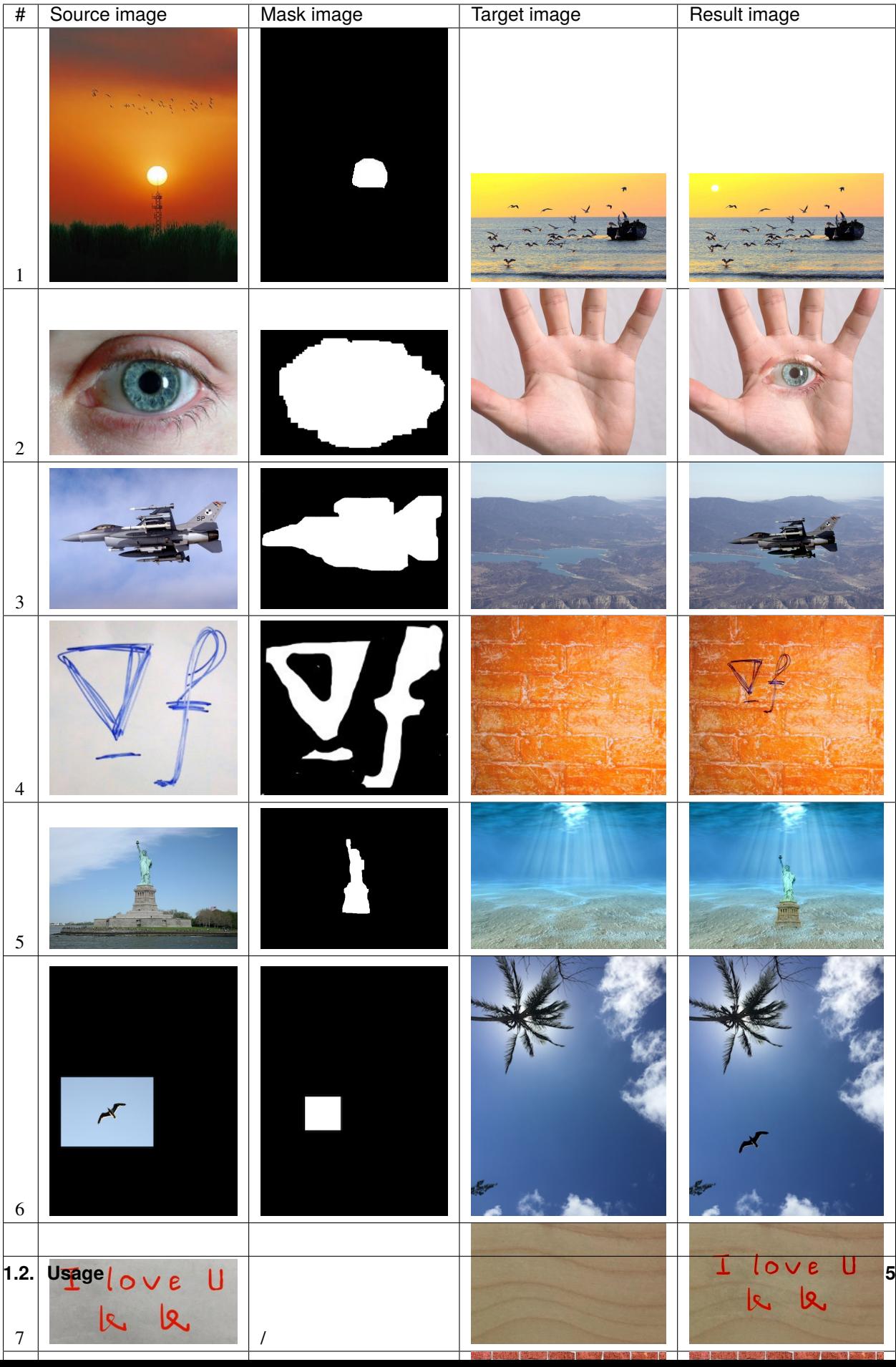

### **1.2.1 GUI**

```
$ fpie-gui -s test3_src.jpg -t test3_tgt.jpg -o result.jpg -b cuda -n 10000
                 rpie<br>llation: fpie 0.1
                                      <u>.jpg</u><br>linux, python 3.8.10
```
We provide a simple GUI for real-time seamless cloning. You need to use your mouse to draw a rectangle on top of the source image, and click a point in target image. After that the result will automatically be generated. In the end, you can press ESC to terminate the program.

#### **1.2.2 Backend and Solver**

We have provided 7 backends. Each backend has two solvers: EquSolver and GridSolver. You can find the difference between these two solvers in the next section.

For different backend usage, please check out the related documentation under [docs/backend.md.](/docs/backend.md)

For other usage, please run fpie -h or fpie-gui -h to see the hint.

```
$ fpie -h
usage: fpie [-h] [-v] [--check-backend] [-b {numpy,numba,taichi-cpu,taichi-gpu,gcc,
˓→openmp,mpi,cuda}] [-c CPU] [-z BLOCK_SIZE]
           [--method {equ,grid}] [-s SOURCE] [-m MASK] [-t TARGET] [-o OUTPUT] [-h0 H0]␣
\rightarrow[-w0 W0] [-h1 H1] [-w1 W1] [-g {max,src,avg}]
            [-n N] [-p P] [--mpi-sync-interval MPI_SYNC_INTERVAL] [--grid-x GRID_X] [--
˓→grid-y GRID_Y]
optional arguments:
 -h, --help show this help message and exit
 -v, --version show the version and exit
 --check-backend print all available backends
 -b {numpy,numba,taichi-cpu,taichi-gpu,gcc,openmp,mpi,cuda}, --backend {numpy,numba,
˓→taichi-cpu,taichi-gpu,gcc,openmp,mpi,cuda}
                       backend choice
 -c CPU, --cpu CPU number of CPU used
 -z BLOCK_SIZE, --block-size BLOCK_SIZE
                       cuda block size (only for equ solver)
 --method {equ,grid} how to parallelize computation
```
(continues on next page)

(continued from previous page)

```
-s SOURCE, --source SOURCE
                   source image filename
-m MASK, --mask MASK mask image filename (default is to use the whole source image)
-t TARGET, --target TARGET
                   target image filename
-o OUTPUT, --output OUTPUT
                   output image filename
-h0 H0 mask position (height) on source image
-w0 W0 mask position (width) on source image
-h1 H1 mask position (height) on target image
-w1 W1 mask position (width) on target image
-g {max,src,avg}, --gradient {max,src,avg}
                   how to calculate gradient for PIE
-n N how many iteration would you perfer, the more the better
-p P output result every P iteration
--mpi-sync-interval MPI_SYNC_INTERVAL
                   MPI sync iteration interval
--grid-x GRID_X x axis stride for grid solver
--grid-y GRID_Y y axis stride for grid solver
```
# <span id="page-10-0"></span>**1.3 Benchmark Result**

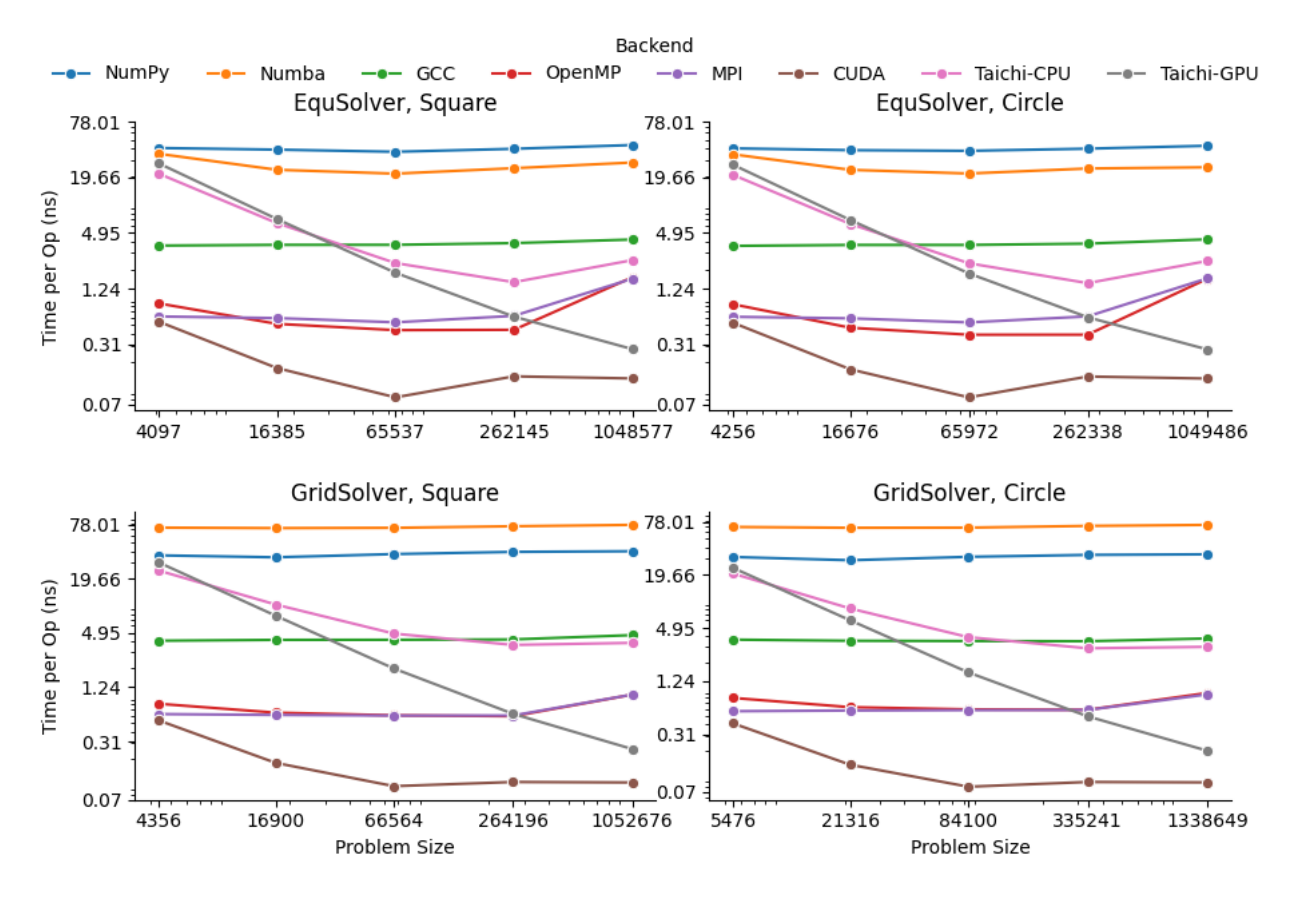

Please refer to *[Benchmark](#page-20-0)* for detail.

# <span id="page-11-0"></span>**1.4 Algorithm Detail**

The general idea is to keep most of gradient in source image, while matching the boundary of source image and target image pixels.

The gradient is computed by

 $\nabla(x, y) = 4I(x, y) - I(x - 1, y) - I(x, y - 1) - I(x + 1, y) - I(x, y + 1)$ 

After computing the gradient in source image, the algorithm tries to solve the following problem: given the gradient and the boundary value, calculate the approximate solution that meets the requirement, i.e., to keep target image's gradient as similar as the source image.

This process can be formulated as  $(4-A)\vec{x} = \vec{b}$ , where  $A \in \mathbb{R}^{N \times N}$ ,  $\vec{x} \in \mathbb{R}^N$ ,  $\vec{b} \in \mathbb{R}^N$ , N is the number of pixels in the mask, A is a giant sparse matrix because each line of A only contains at most 4 non-zero value (neighborhood),  $\vec{b}$ is the gradient from source image, and  $\vec{x}$  is the result value.

 $\dot{N}$  is always a large number, i.e., greater than 50k, so the Gauss-Jordan Elimination cannot be directly applied here because of the high time complexity  $O(N^3)$ . People use [Jacobi Method](https://en.wikipedia.org/wiki/Jacobi_method) to solve the problem. Thanks to the sparsity of matrix A, the overall time complexity is  $O(MN)$  where M is the number of iteration performed by poisson image editing.

This project parallelizes Jacobi method to speed up the computation. To our best knowledge, there's no public project on GitHub that implements poisson image editing with either OpenMP, or MPI, or CUDA. All of them can only handle a small size image workload.

### **1.4.1 EquSolver vs GridSolver**

Usage: --method {equ,grid}

EquSolver directly constructs the equations  $(4 - A)\vec{x} = \vec{b}$  by re-labeling the pixel, and use Jacobi method to get the solution via  $\vec{x}' = (A\vec{x} + \vec{b})/4$ .

GridSolver uses the same Jacobi iteration, however, it keeps the 2D structure of the original image instead of re-labeling the pixel in the mask. It may take some advantage when the mask region covers all of the image, because in this case GridSolver can save 4 read instructions by directly calculating the neighborhood's coordinate.

If the GridSolver's parameter is carefully tuned  $(-grid-x$  and  $-cgrid-y)$ , it can always perform better than EquSolver with different backend configuration.

### **1.4.2 Gradient for PIE**

Usage: -q {max, src, avq}

The [PIE paper](https://www.cs.jhu.edu/~misha/Fall07/Papers/Perez03.pdf) states some variant of gradient calculation such as Equ. 12: using the maximum gradient to perform "mixed seamless cloning". We also provide such an option in our program:

- src: only use the gradient from source image
- avg: use the average gradient of source image and target image
- max: use the max gradient of source and target image

The following example shows the difference between these three methods:

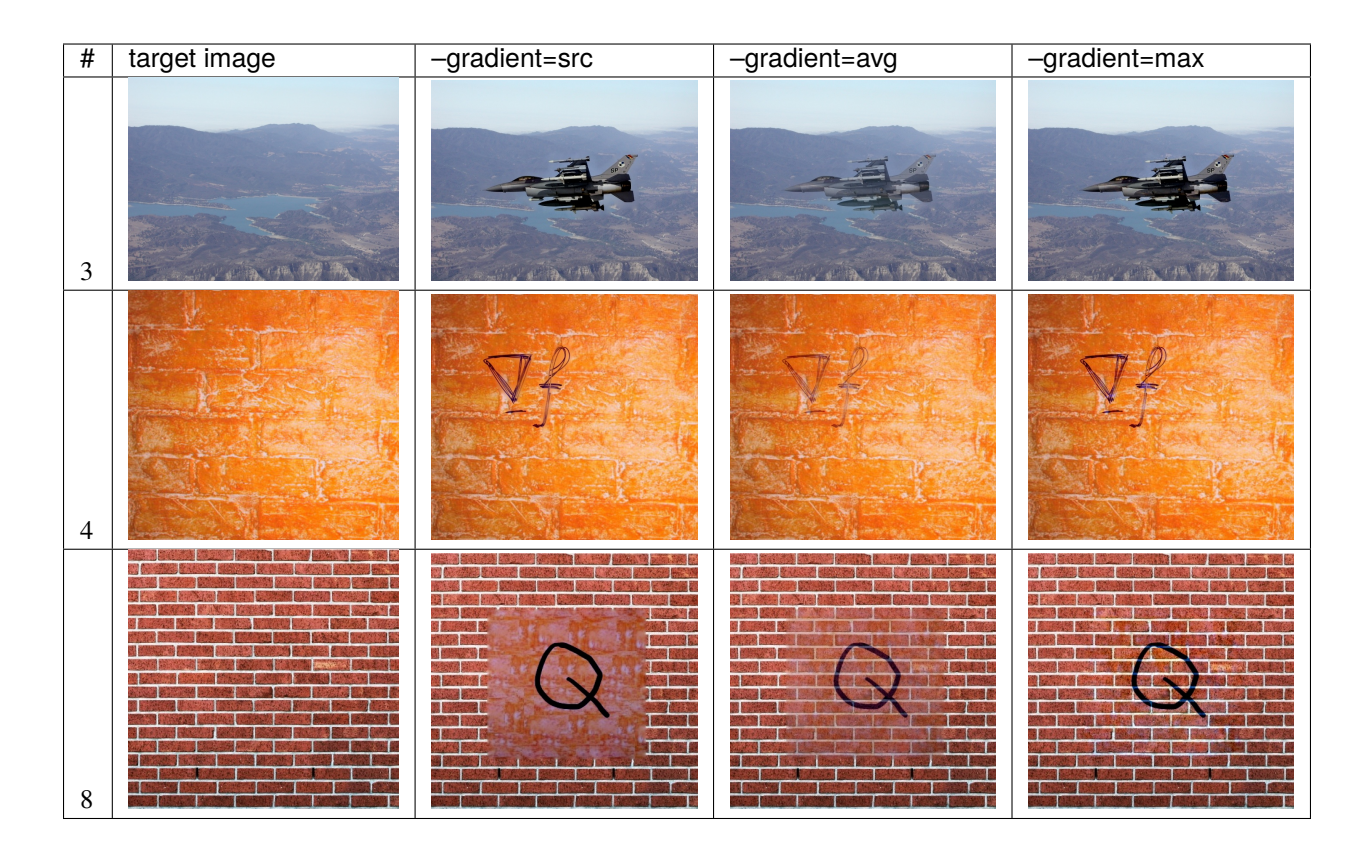

# <span id="page-12-0"></span>**1.5 15-618 Course Project Final Report**

Please refer to *[Final Report](#page-28-0)*.

#### **CHAPTER**

**TWO**

### **BACKEND**

<span id="page-14-0"></span>To specify backend, simply typing -b cuda or --backend openmp, together with other parameters described below. Feel free to play fpie with other arguments!

# <span id="page-14-1"></span>**2.1 GridSolver**

GridSolver keeps most of the 2D structure of the image, instead of relabeling pixels as EquSolver. To use GridSolver in some of the following backends, you need to specify --grid-x and --grid-y to determine the access pattern of the large 2D array.

Here is a Python pseudocode to show how it works:

```
arr = np.random.random(size=[N, M])# here is a sequential scan:
for i in range(N):
   for j in range(M):
        func(arr[i, j])
# however, we can use block-level access pattern to improve the cache hit rate:
for i in range(N // grid_x):
   for j in range(M // grid_y):
        # the grid size is (grid_x, grid_y)
        for x in range(grid_x):
            for y in range(grid_y):
                func(arr[i * grid_x + x, j * grid_y + y])
```
# <span id="page-14-2"></span>**2.2 NumPy**

This backend uses NumPy vectorized operation for parallel computation.

There's no extra parameter for NumPy EquSolver:

```
$ fpie -s test2_src.png -m test2_mask.png -t test2_tgt.png -o result.jpg -h1 130 -w1 130␣
˓→-n 5000 -g src -b numpy --method equ
Successfully initialize PIE equ solver with numpy backend
# of vars: 12559
Iter 5000, abs error [450.09415 445.24747 636.1397 ]
Time elapsed: 3.26s
Successfully write image to result.jpg
```
There's no extra parameter for NumPy GridSolver:

```
$ fpie -s test2_src.png -m test2_mask.png -t test2_tgt.png -o result.jpg -h1 130 -w1 130␣
˓→-n 5000 -g src -b numpy --method grid
Successfully initialize PIE grid solver with numpy backend
# of vars: 17227
Iter 5000, abs error [450.07922 445.27014 636.1374 ]
Time elapsed: 3.09s
Successfully write image to result.jpg
```
### <span id="page-15-0"></span>**2.3 Numba**

This backend use NumPy vectorized operation together with numba jit function for parallel computation.

There's no extra parameter for Numba EquSolver:

```
$ fpie -s test2_src.png -m test2_mask.png -t test2_tgt.png -o result.jpg -h1 130 -w1 130␣
˓→-n 5000 -g src -b numba --method equ
Successfully initialize PIE equ solver with numba backend
# of vars: 12559
Iter 5000, abs error [449.83978128 445.02560616 635.9542823 ]
Time elapsed: 1.5883s
Successfully write image to result.jpg
```
There's no extra parameter for Numba GridSolver:

```
$ fpie -s test2_src.png -m test2_mask.png -t test2_tgt.png -o result.jpg -h1 130 -w1 130␣
˓→-n 5000 -g src -b numba --method grid
Successfully initialize PIE grid solver with numba backend
# of vars: 17227
Iter 5000, abs error [449.89603 445.08475 635.89545]
Time elapsed: 5.6462s
Successfully write image to result.jpg
```
### <span id="page-15-1"></span>**2.4 GCC**

This backend uses a single thread C++ program to perform computation.

There's no extra parameter for GCC EquSolver:

```
$ fpie -s test2_src.png -m test2_mask.png -t test2_tgt.png -o result.jpg -h1 130 -w1 130␣
˓→-n 5000 -g src -b gcc --method equ
Successfully initialize PIE equ solver with gcc backend
# of vars: 12559
Iter 5000, abs error [ 5.179281 6.6939087 11.006622 ]
Time elapsed: 0.29s
Successfully write image to result.jpg
```
For GCC GridSolver, you need to specify --grid-x and --grid-y described in the first section:

```
$ fpie -s test2_src.png -m test2_mask.png -t test2_tgt.png -o result.jpg -h1 130 -w1 130␣
\rightarrow-n 5000 -g src -b gcc --method grid --grid-x 8 --grid-y 8
Successfully initialize PIE grid solver with gcc backend
# of vars: 17227
Iter 5000, abs error [ 5.1776047 6.69458 11.001862 ]
Time elapsed: 0.36s
Successfully write image to result.jpg
```
### <span id="page-16-0"></span>**2.5 Taichi**

[Taichi](https://github.com/taichi-dev/taichi) is an open-source, imperative, parallel programming language for high-performance numerical computation. We provide 2 choices: taichi-cpu for CPU-level parallelization, taichi-gpu for GPU-level parallelization. You can install taichi via pip install taichi.

- For taichi-cpu: use -c or --cpu to determine how many CPUs it will use;
- For taichi-gpu: use -z or --block-size to determine the number of threads used in a block.

The parallelization strategy for Taichi backend is written by Taichi itself.

There's no other parameters for Taichi EquSolver:

```
# taichi-cpu
$ fpie -s test2_src.png -m test2_mask.png -t test2_tgt.png -o result.jpg -h1 130 -w1 130␣
˓→-n 5000 -g src -b taichi-cpu --method equ -c 6
[Taichi] version 0.9.2, llvm 10.0.0, commit 7a4d73cd, linux, python 3.8.10
[Taichi] Starting on arch=x64
Successfully initialize PIE equ solver with taichi-cpu backend
# of vars: 12559
Iter 5000, abs error [ 5.1899223 6.708023 11.034821 ]
Time elapsed: 0.57s
Successfully write image to result.jpg
```

```
# taichi-gpu
$ fpie -s test2_src.png -m test2_mask.png -t test2_tgt.png -o result.jpg -h1 130 -w1 130␣
˓→-n 5000 -g src -b taichi-gpu --method equ -z 1024
[Taichi] version 0.9.2, llvm 10.0.0, commit 7a4d73cd, linux, python 3.8.10
[Taichi] Starting on arch=cuda
Successfully initialize PIE equ solver with taichi-gpu backend
# of vars: 12559
Iter 5000, abs error [37.35366 46.433205 76.09506 ]
Time elapsed: 0.60s
Successfully write image to result.jpg
```
For Taichi GridSolver, you also need to specify --grid-x and --grid-y described in the first section:

```
# taichi-cpu
$ fpie -s test2_src.png -m test2_mask.png -t test2_tgt.png -o result.jpg -h1 130 -w1 130␣
˓→-n 5000 -g src -b taichi-cpu --method grid --grid-x 16 --grid-y 16 -c 12
[Taichi] version 0.9.2, llvm 10.0.0, commit 7a4d73cd, linux, python 3.8.10
[Taichi] Starting on arch=x64
Successfully initialize PIE grid solver with taichi-cpu backend
# of vars: 17227
```
(continues on next page)

(continued from previous page)

```
Iter 5000, abs error [ 5.310623 6.8661118 11.2751465]
Time elapsed: 0.73s
Successfully write image to result.jpg
```

```
# taichi-gpu
$ fpie -s test2_src.png -m test2_mask.png -t test2_tgt.png -o result.jpg -h1 130 -w1 130␣
\rightarrow-n 5000 -g src -b taichi-gpu --method grid --grid-x 8 --grid-y 8 -z 64
[Taichi] version 0.9.2, llvm 10.0.0, commit 7a4d73cd, linux, python 3.8.10
[Taichi] Starting on arch=cuda
Successfully initialize PIE grid solver with taichi-gpu backend
# of vars: 17227
Iter 5000, abs error [37.74704 46.853233 74.741455]
Time elapsed: 0.63s
Successfully write image to result.jpg
```
### <span id="page-17-0"></span>**2.6 OpenMP**

OpenMP backend needs to specify the number of CPU cores it can use, with -c or --cpu option (default choice is to use all CPU cores).

There's no other parameters for OpenMP EquSolver:

```
$ fpie -s test2_src.png -m test2_mask.png -t test2_tgt.png -o result.jpg -h1 130 -w1 130␣
˓→-n 5000 -g src -b openmp --method equ -c 6
Successfully initialize PIE equ solver with openmp backend
# of vars: 12559
Iter 5000, abs error [ 5.2758713 6.768402 11.11969 ]
Time elapsed: 0.06s
Successfully write image to result.jpg
```
For OpenMP GridSolver, you also need to specify --grid-x and --grid-y described in the first section:

```
$ fpie -s test2_src.png -m test2_mask.png -t test2_tgt.png -o result.jpg -h1 130 -w1 130␣
\rightarrow-n 5000 -g src -b openmp --method grid --grid-x 8 --grid-y 8 -c 6
Successfully initialize PIE grid solver with openmp backend
# of vars: 17227
Iter 5000, abs error [ 5.187172 6.701462 11.020264]
Time elapsed: 0.10s
Successfully write image to result.jpg
```
#### **2.6.1 Parallelization Strategy**

For [EquSolver,](https://github.com/Trinkle23897/Fast-Poisson-Image-Editing/blob/main/fpie/core/openmp/equ.cc) it first groups the pixels into two folds by  $(x + y)$  % 2, then parallelizes per-pixel iteration inside a group in each step. This strategy can utilize the thread-local assessment.

For [GridSolver,](https://github.com/Trinkle23897/Fast-Poisson-Image-Editing/blob/main/fpie/core/openmp/grid.cc) it parallelizes per-grid iteration in each step, where the grid size is (grid\_x, grid\_y). It simply iterates all pixels in each grid.

### <span id="page-18-0"></span>**2.7 MPI**

To run with MPI backend, you need to install both mpicc and mpi4py (pip install mpi4py).

Different from other methods, you need to use mpiexec or mpirun to launch MPI service instead of directly calling fpie program. -np option is to indicate the number of process it will launch.

Apart from that, you need to specify the synchronization interval for MPI backend with --mpi-sync-interval. If this number is too small, it will cause a large amount of overhead of synchronization; however, if it is too large, the quality of solution drops down dramatically.

MPI EquSolver and GridSolver don't have any other arguments because of the parallelization strategy we used, see the next section.

```
$ mpiexec -np 6 fpie -s test2_src.png -m test2_mask.png -t test2_tgt.png -o result.jpg -
\rightarrowh1 130 -w1 130 -n 5000 -g src -b mpi --method equ --mpi-sync-interval 100
Successfully initialize PIE equ solver with mpi backend
# of vars: 12559
Iter 5000, abs error [264.6767 269.55304 368.4869 ]
Time elapsed: 0.10s
Successfully write image to result.jpg
```

```
$ mpiexec -np 6 fpie -s test2_src.png -m test2_mask.png -t test2_tgt.png -o result.jpg -
˓→h1 130 -w1 130 -n 5000 -g src -b mpi --method grid --mpi-sync-interval 100
Successfully initialize PIE grid solver with mpi backend
# of vars: 17227
Iter 5000, abs error [204.41124 215.00548 296.4441 ]
Time elapsed: 0.13s
Successfully write image to result.jpg
```
### **2.7.1 Parallelization Strategy**

MPI cannot use share-memory program model. We need to reduce the amount of data communicated while maintaining the quality of the solution.

Each MPI process is only responsible for a part of computation, and synchronized with other process per  $mpi$ \_sync\_interval steps, denoted as  $S$  here. When  $S$  is too small, the synchronization overhead dominates the computation; when  $S$  is too large, each process computes solution independently without global information, therefore the quality of the solution gradually deteriorates.

For [EquSolver,](https://github.com/Trinkle23897/Fast-Poisson-Image-Editing/blob/main/fpie/core/mpi/equ.cc) it's hard to say which part of the data should be exchanged to other process, since it relabels all pixels at the very beginning of this process. We use  $MPI_B$ cast to force sync all data per  $S$  iterations.

For [GridSolver,](https://github.com/Trinkle23897/Fast-Poisson-Image-Editing/blob/main/fpie/core/mpi/grid.cc) we use line partition: process i exchanges its first and last line data with process i-1 and i+1 separately per S iterations. This strategy has a continuous memory layout to exchange, thus has less overhead comparing with block-level partition.

### <span id="page-19-0"></span>**2.8 CUDA**

CUDA EquSolver needs to specify the number of threads in one block it will use, with -z or --block-size option (default value is 1024):

```
$ fpie -s test2_src.png -m test2_mask.png -t test2_tgt.png -o result.jpg -h1 130 -w1 130␣
\rightarrow-n 5000 -g src -b cuda --method equ -z 256
---------------------------------------------------------
Found 1 CUDA devices
Device 0: NVIDIA GeForce GTX 1060
   SMs: 10
  Global mem: 6078 MB
  CUDA Cap: 6.1
---------------------------------------------------------
Successfully initialize PIE equ solver with cuda backend
# of vars: 12559
Iter 5000, abs error [37.63664 48.39614 79.6199 ]
Time elapsed: 0.06s
Successfully write image to result.jpg
```
For CUDA GridSolver, you also need to specify --grid-x and --grid-y described in the first section, instead of -z:

```
$ fpie -s test2_src.png -m test2_mask.png -t test2_tgt.png -o result.jpg -h1 130 -w1 130␣
\rightarrow-n 5000 -g src -b cuda --method grid --grid-x 4 --grid-y 128
---------------------------------------------------------
Found 1 CUDA devices
Device 0: NVIDIA GeForce GTX 1060
   SMs: 10
   Global mem: 6078 MB
   CUDA Cap: 6.1
                                ---------------------------------------------------------
Successfully initialize PIE grid solver with cuda backend
# of vars: 17227
Iter 5000, abs error [37.50096 48.061874 79.06909 ]
Time elapsed: 0.07s
Successfully write image to result.jpg
```
### **2.8.1 Parallelization Strategy**

The strategy used on the CUDA backend is quite similar to OpenMP.

For [EquSolver,](https://github.com/Trinkle23897/Fast-Poisson-Image-Editing/blob/main/fpie/core/cuda/equ.cu) it performs equation-level parallelization.

For [GridSolver,](https://github.com/Trinkle23897/Fast-Poisson-Image-Editing/blob/main/fpie/core/cuda/grid.cu) each grid with size (grid\_x, grid\_y) will be in the same block. A thread in a block performs iteration only for a single pixel.

### **CHAPTER**

### **THREE**

### **BENCHMARK**

### <span id="page-20-1"></span><span id="page-20-0"></span>**3.1 Environment configuration**

OS: Red Hat Enterprise Linux Workstation 7.9 (Maipo)

CPU: 8x Intel(R) Core(TM) i7-9700 CPU @ 3.00GHz

GPU: GeForce RTX 2080 8G

Python: 3.6.8

Python package version:

- numpy==1.19.5
- opency-python==4.5.5.64
- mpi4py== $3.1.3$
- numba==0.53.1
- taichi= $=1.0.0$

# <span id="page-20-2"></span>**3.2 Problem size vs backend**

To run and get the time spend:

```
$ fpie -s $NAME.png -t $NAME.png -m $NAME.png -o result.png -n 5000 -b $BACKEND --method
˓→$METHOD ...
```
The following table shows the best performance of corresponding backend choice, i.e., tuning other parameters on square10/circle10 and apply them to other tests, instead of using the default value.

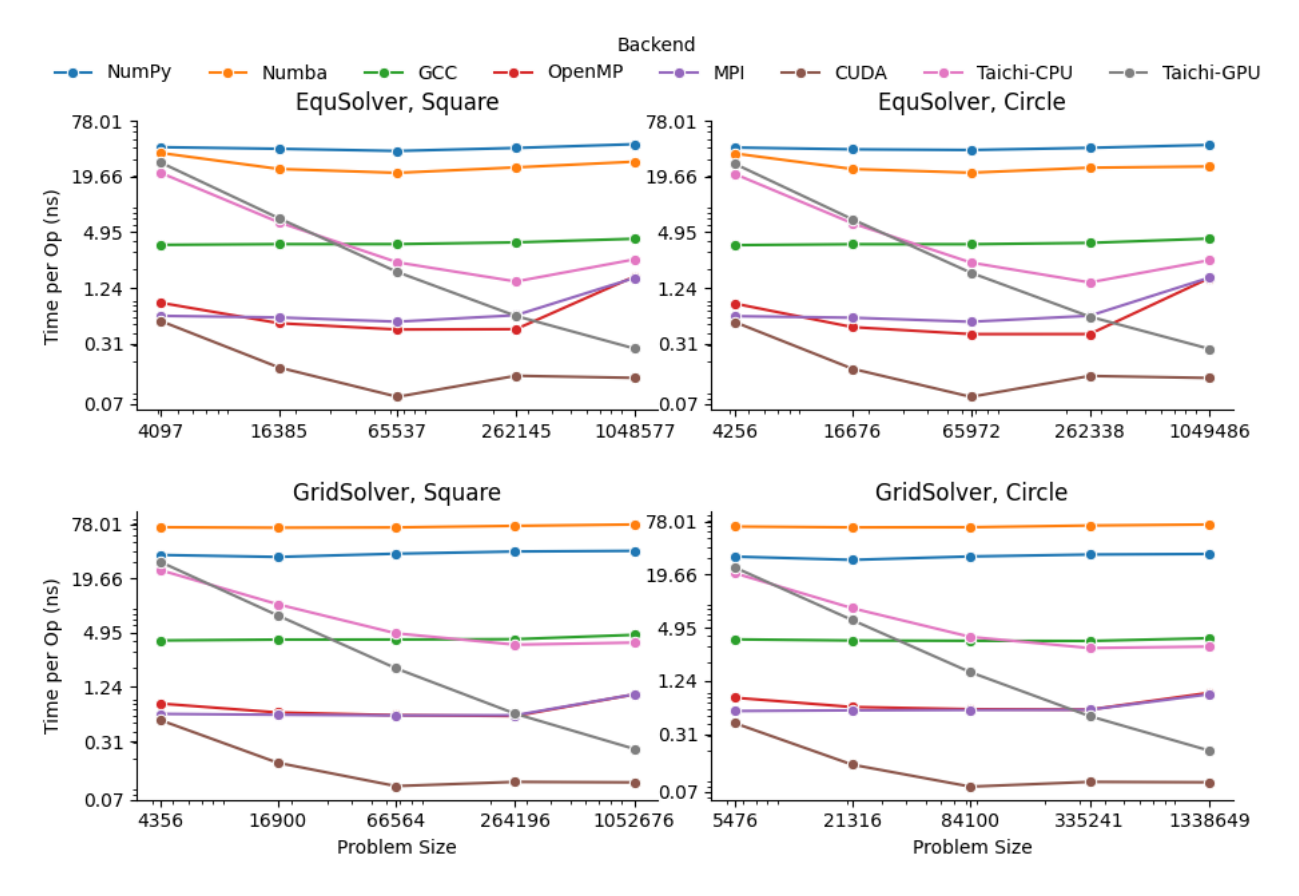

The above plots are generated by per-pixel operation time cost.

### **3.2.1 EquSolver**

The benchmark commands for squareX and circleX:

```
# numpy
fpie -s square10.png -t square10.png -m square10.png -o result.png -n 5000 -b numpy --
˓→method equ
fpie -s circle10.png -t circle10.png -m circle10.png -o result.png -n 5000 -b numpy --
˓→method equ
# numba
fpie -s square10.png -t square10.png -m square10.png -o result.png -n 5000 -b numba --
˓→method equ
fpie -s circle10.png -t circle10.png -m circle10.png -o result.png -n 5000 -b numba --
˓→method equ
# gcc
fpie -s square10.png -t square10.png -m square10.png -o result.png -n 5000 -b gcc --
˓→method equ
fpie -s circle10.png -t circle10.png -m circle10.png -o result.png -n 5000 -b gcc --
˓→method equ
# openmp
fpie -s square10.png -t square10.png -m square10.png -o result.png -n 5000 -b openmp --
˓→method equ -c 8
fpie -s circle10.png -t circle10.png -m circle10.png -o result.png -n 5000 -b openmp --
```
(continues on next page)

(continued from previous page)

```
˓→method equ -c 8
# mpi
mpiexec -np 8 fpie -s square10.png -t square10.png -m square10.png -o result.png -n 5000␣
˓→-b mpi --method equ --mpi-sync-interval 100
mpiexec -np 8 fpie -s circle10.png -t circle10.png -m circle10.png -o result.png -n 5000␣
˓→-b mpi --method equ --mpi-sync-interval 100
# cuda
fpie -s square10.png -t square10.png -m square10.png -o result.png -n 5000 -b cuda --
˓→method equ -z 256
fpie -s circle10.png -t circle10.png -m circle10.png -o result.png -n 5000 -b cuda --
˓→method equ -z 256
# taichi-cpu
fpie -s square10.png -t square10.png -m square10.png -o result.png -n 5000 -b taichi-cpu␣
˓→--method equ -c 8
fpie -s circle10.png -t circle10.png -m circle10.png -o result.png -n 5000 -b taichi-cpu␣
\rightarrow--method equ -c 8
# taichi-gpu
fpie -s square10.png -t square10.png -m square10.png -o result.png -n 5000 -b taichi-gpu␣
˓→--method equ -z 1024
fpie -s circle10.png -t circle10.png -m circle10.png -o result.png -n 5000 -b taichi-gpu␣
\rightarrow--method equ -z 1024
```
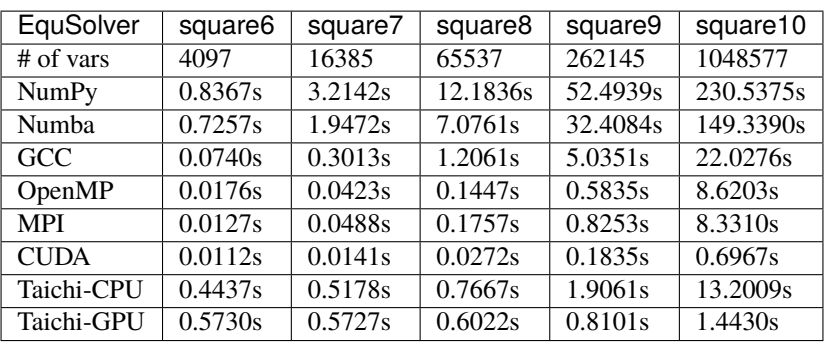

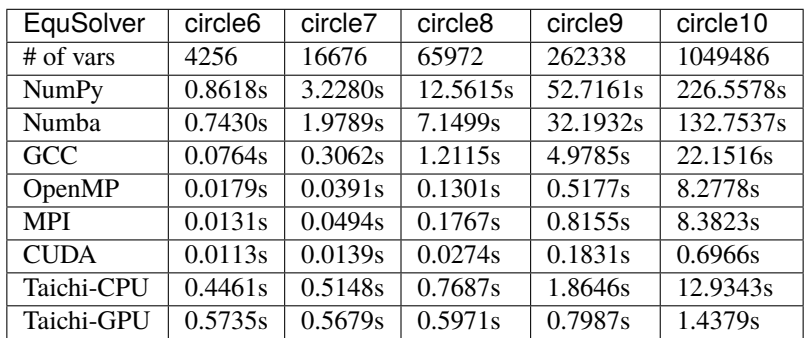

### **3.2.2 GridSolver**

The benchmark commands for squareX and circleX:

```
# numpy
fpie -s square10.png -t square10.png -m square10.png -o result.png -n 5000 -b numpy --
˓→method grid
fpie -s circle10.png -t circle10.png -m circle10.png -o result.png -n 5000 -b numpy --
˓→method grid
# numba
fpie -s square10.png -t square10.png -m square10.png -o result.png -n 5000 -b numba --
˓→method grid
fpie -s circle10.png -t circle10.png -m circle10.png -o result.png -n 5000 -b numba --
˓→method grid
# gcc
fpie -s square10.png -t square10.png -m square10.png -o result.png -n 5000 -b gcc --
˓→method grid --grid-x 8 --grid-y 8
fpie -s circle10.png -t circle10.png -m circle10.png -o result.png -n 5000 -b gcc --
˓→method grid --grid-x 8 --grid-y 8
# openmp
fpie -s square10.png -t square10.png -m square10.png -o result.png -n 5000 -b openmp --
\rightarrowmethod grid -c 8 --grid-x 2 --grid-y 16
fpie -s circle10.png -t circle10.png -m circle10.png -o result.png -n 5000 -b openmp --
˓→method grid -c 8 --grid-x 2 --grid-y 16
# mpi
mpiexec -np 8 fpie -s square10.png -t square10.png -m square10.png -o result.png -n 5000␣
˓→-b mpi --method grid --mpi-sync-interval 100
mpiexec -np 8 fpie -s circle10.png -t circle10.png -m circle10.png -o result.png -n 5000␣
˓→-b mpi --method grid --mpi-sync-interval 100
# cuda
fpie -s square10.png -t square10.png -m square10.png -o result.png -n 5000 -b cuda --
˓→method grid --grid-x 2 --grid-y 128
fpie -s circle10.png -t circle10.png -m circle10.png -o result.png -n 5000 -b cuda --
˓→method grid --grid-x 2 --grid-y 128
# taichi-cpu
fpie -s square10.png -t square10.png -m square10.png -o result.png -n 5000 -b taichi-cpu␣
˓→--method grid -c 8 --grid-x 8 --grid-y 128
fpie -s circle10.png -t circle10.png -m circle10.png -o result.png -n 5000 -b taichi-cpu␣
˓→--method grid -c 8 --grid-x 8 --grid-y 128
# taichi-gpu
fpie -s square10.png -t square10.png -m square10.png -o result.png -n 5000 -b taichi-gpu␣
˓→--method grid -z 1024 --grid-x 16 --grid-y 64
fpie -s circle10.png -t circle10.png -m circle10.png -o result.png -n 5000 -b taichi-gpu␣
˓→--method grid -z 1024 --grid-x 16 --grid-y 64
```
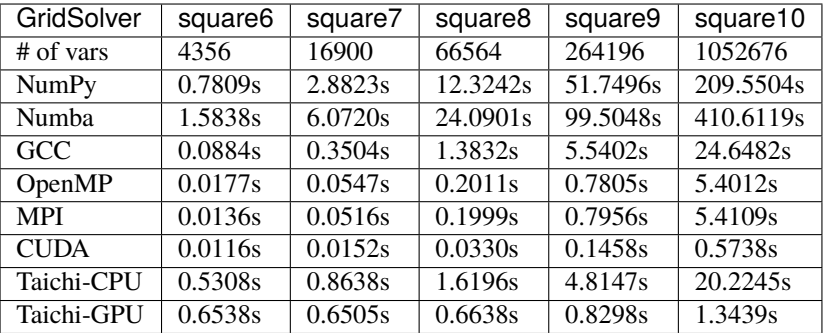

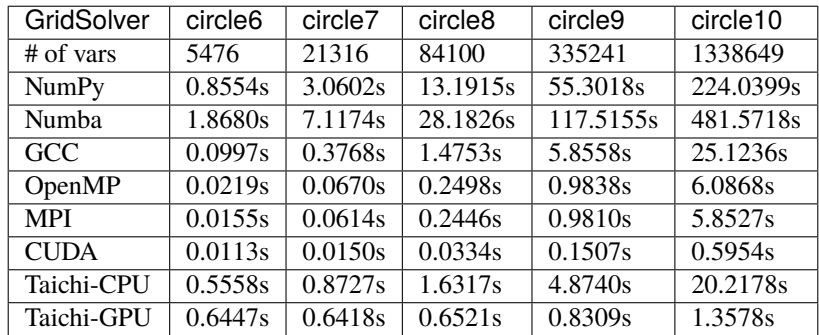

# <span id="page-24-0"></span>**3.3 Per backend performance**

In this section, we will perform ablation studies with OpenMP/MPI/CUDA backend. We use circle9/10 with 5000 iterations as the experiment setting.

### **3.3.1 OpenMP**

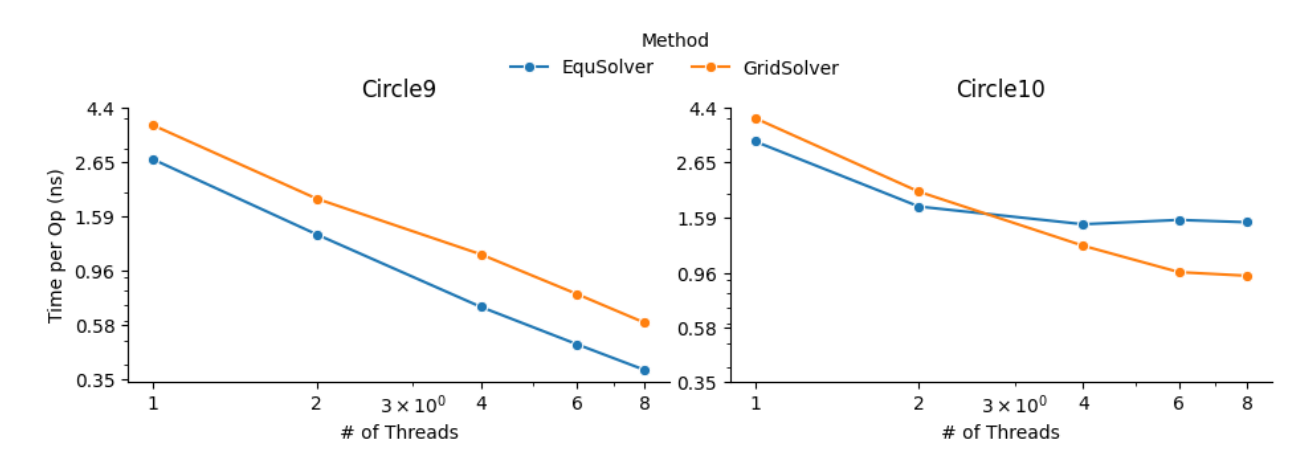

Command to run:

fpie -s circle10.png -t circle10.png -m circle10.png -o result.png -n 5000 -b openmp -- ˓<sup>→</sup>method equ -c 8

(continues on next page)

(continued from previous page)

fpie -s circle10.png -t circle10.png -m circle10.png -o result.png -n 5000 -b openmp -- ˓<sup>→</sup>method grid -c 8 --grid-x 2 --grid-y 16

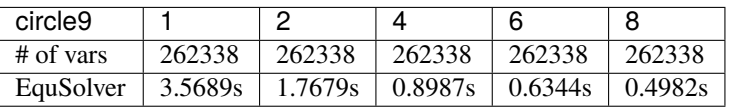

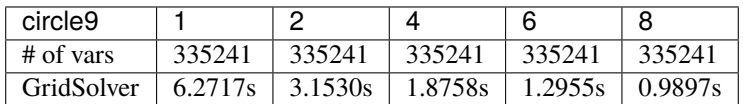

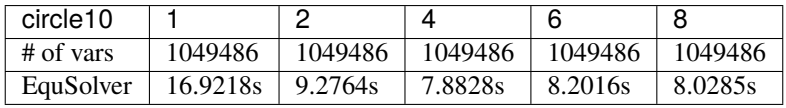

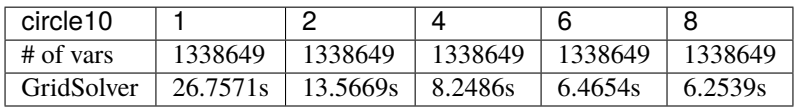

**3.3.2 MPI**

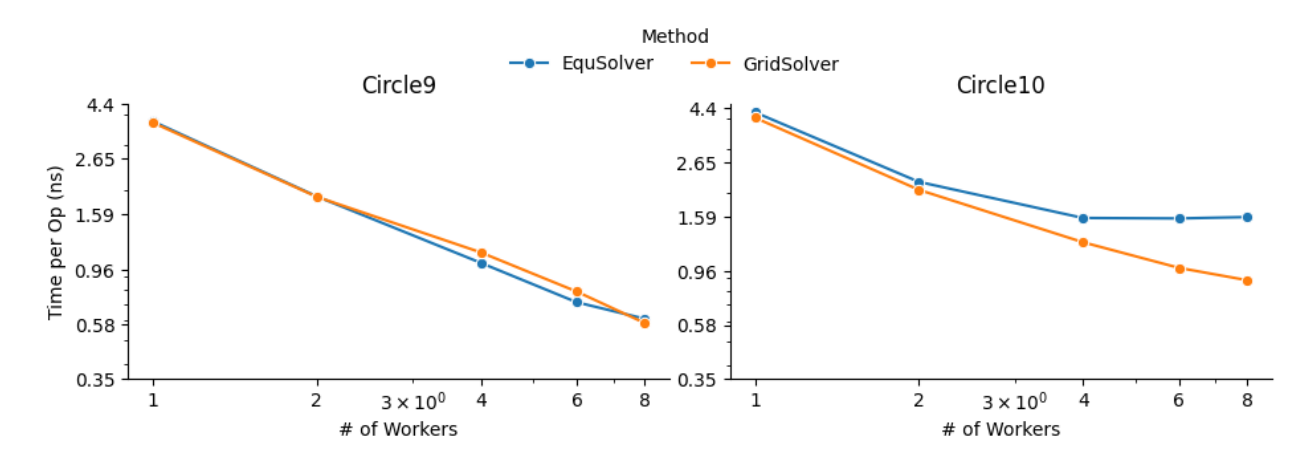

Command to run:

mpiexec -np 8 fpie -s circle10.png -t circle10.png -m circle10.png -o result.png -n 5000␣ ˓<sup>→</sup>-b mpi --method equ --mpi-sync-interval 100 mpiexec -np 8 fpie -s circle10.png -t circle10.png -m circle10.png -o result.png -n 5000␣ ˓<sup>→</sup>-b mpi --method grid --mpi-sync-interval 100

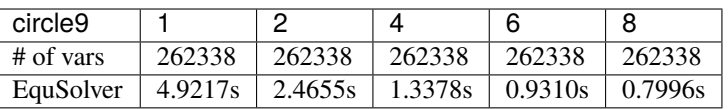

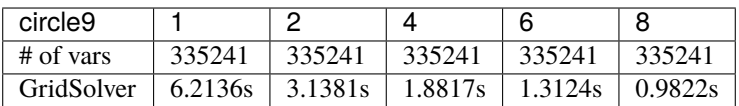

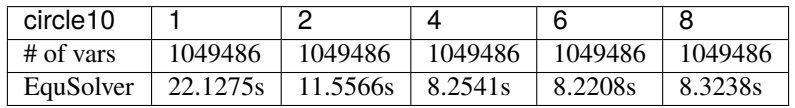

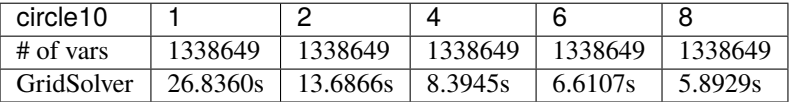

**3.3.3 CUDA**

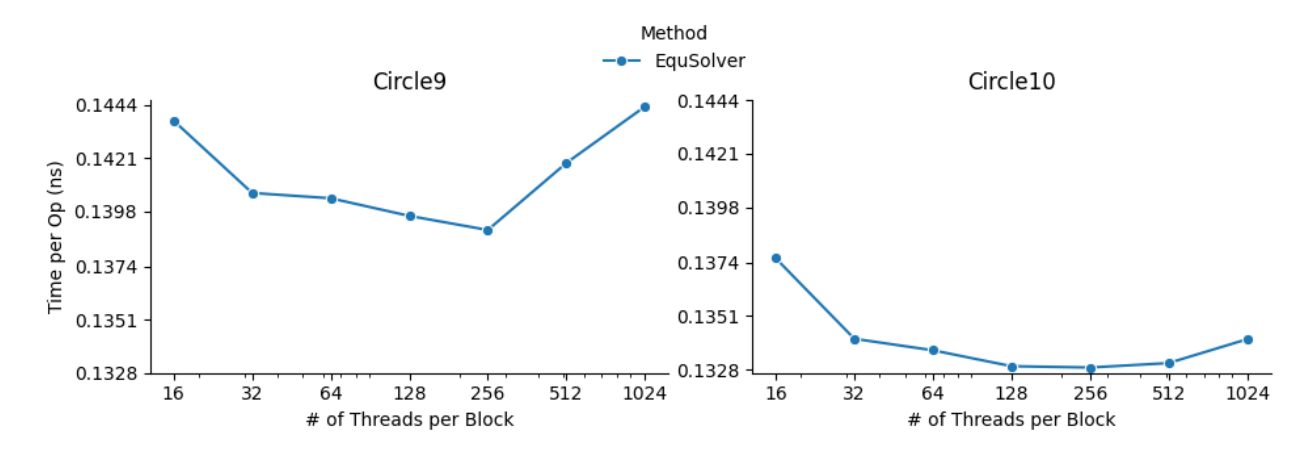

Command to run:

fpie -s circle10.png -t circle10.png -m circle10.png -o result.png -n 5000 -b cuda -- ˓<sup>→</sup>method equ -z 1024

| circle9   | 16      | 32      | 64      | 128     | 256     | 512     | 1024    |
|-----------|---------|---------|---------|---------|---------|---------|---------|
| # of vars | 262338  | 262338  | 262338  | 262338  | 262338  | 262338  | 262338  |
| EquSolver | 0.1885s | 0.1844s | 0.1841s | 0.1831s | 0.1823s | 0.1861s | 0.1893s |

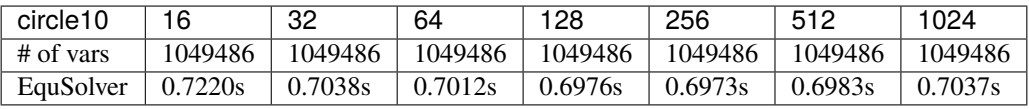

### **CHAPTER**

### **FOUR**

# **FINAL REPORT**

# <span id="page-28-1"></span><span id="page-28-0"></span>**4.1 Summary**

We have implemented a parallelized Poisson image editor with Jacobi method. It can compute results using seven extensions: NumPy, [Numba,](https://github.com/numba/numba) [Taichi,](https://github.com/taichi-dev/taichi) single-threaded c++, OpenMP, MPI, and CUDA. In terms of performance, we have a detailed benchmarking result where the CUDA backend can achieve 31 to 42 times speedup on GHC machines compared to the single-threaded c++ implementation. In terms of user-experience, we have a simple GUI to demonstrate the results interactively, released a standard [PyPI package,](https://pypi.org/project/fpie/) and provide [a website](https://fpie.readthedocs.io/) for project documentation.

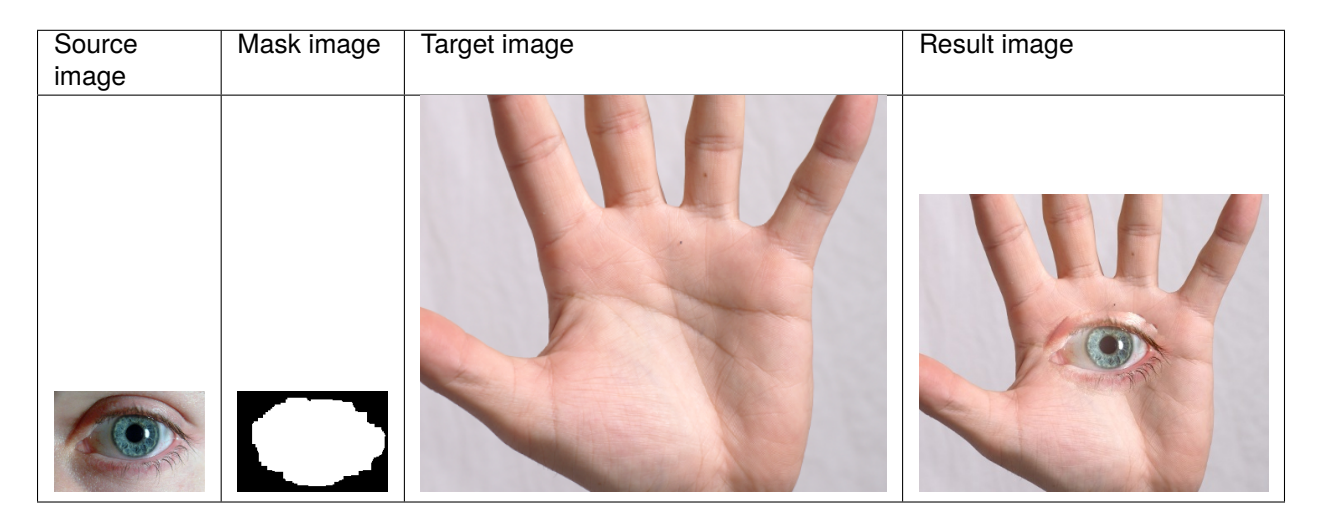

# <span id="page-28-2"></span>**4.2 Background**

### **4.2.1 Poisson Image Editing**

[Poisson Image Editing](https://www.cs.jhu.edu/~misha/Fall07/Papers/Perez03.pdf) is a technique that can fuse two images together without producing artifacts. Given a source image and its corresponding mask, as well as a coordination on the target image, the algorithm always yields amazing result. The general idea is to keep most of gradient in source image unchanged, while matching the boundary of source image and target image pixels.

The gradient per pixel is computed by

$$
\nabla(x,y) = 4I(x,y) - I(x-1,y) - I(x,y-1) - I(x+1,y) - I(x,y+1)
$$

After calculating the gradient in source image, the algorithm tries to solve the following problem: given the gradient and the boundary value, calculate the approximate solution that meets the requirement, i.e., to keep target image's gradient as similar as the source image.

This process can be formulated as  $(4-A)\vec{x} = \vec{b}$ , where  $A \in \mathbb{R}^{N \times N}$ ,  $\vec{x} \in \mathbb{R}^N$ ,  $\vec{b} \in \mathbb{R}^N$ , N is the number of pixels in the mask, A is a giant sparse matrix because each line of A only contains at most 4 non-zero value (neighborhood),  $\vec{b}$ is the gradient from source image, and  $\vec{x}$  is the result value.

 $N$  is always a large number, i.e., greater than 50k, so the Gauss-Jordan Elimination cannot be directly applied here because of the high time complexity  $O(N^3)$ . People use [Jacobi Method](https://en.wikipedia.org/wiki/Jacobi_method) to solve the problem. Thanks to the sparsity of matrix A, the overall time complexity is  $O(MN)$  where M is the number of iteration performed by Poisson image editing. The iterative equation is  $\vec{x}' \leftarrow (A\vec{x} + \vec{b})/4$ .

This project parallelizes Jacobi method to speed up the computation. To our best knowledge, there's no public project on GitHub that implements Poisson image editing with either OpenMP, or MPI, or CUDA. All of them can only handle a small size image workload [\(link\)](https://github.com/PPPW/poisson-image-editing/issues/1).

### **4.2.2 PIE Solver**

""" EquSolver pseudocode."""

We implemented two different solvers: EquSolver and GridSolver.

EquSolver directly constructs the equations  $(4 - A)\vec{x} = \vec{b}$  by relabeling the pixel, and use Jacobi method to get the solution via  $\vec{x}' \leftarrow (A\vec{x} + \vec{b})/4$ .

```
# pre-process
src, mask, tgt = read_images(src_name, mask_name, tgt_name)
A = build_A(maxk) # shape: (N, 4), dtype: int
X = build_X(tgt, mask) # shape: (N, 3), dtype: float
B = \text{build}_B(\text{src}, \text{mask}, \text{tgt}) # shape: (N, 3), dtype: float
# major computation, can be parallelized
for _ in range(n_iter):
    X = (X[A[:, 0]] + X[A[:, 1]] + X[A[:, 2]] + X[A[:, 3]] + B) / 4.0# post-process
out = merge(tgt, X, mask)write_image(out_name, out)
```
GridSolver uses the same Jacobi iteration, however, it keeps the 2D structure of the original image instead of relabeling all pixels in the mask. It may have some advantages when the mask region covers the whole image, because in this case GridSolver can save 4 read instructions by calculating the coordinates of the neighborhood directly. Also, if we set the access pattern appropriately (which will be discussed in Section *[Access Pattern](#page-30-1)*), it has better locality in getting the required data in each iteration.

```
""" GridSolver pseudocode."""
# pre-process
src, mask, tgt = read_images(src_name, mask_name, tgt_name)
# mask: shape: (N, M), dtype: uint8
grad = calc\_grad(src, mask, tgt) # shape: (N, M, 3), dtype: float
x, y = np.nonzero(maxsk) # find element-wise pixel index of mask array
```
(continues on next page)

(continued from previous page)

# major computation, can be parallelized for \_ in range(n\_iter): tgt[x, y] =  $(tgt[x - 1, y] + tgt[x, y - 1] + tgt[x, y + 1] + tgt[x + 1, y] + grad[x, \dots]$  $\rightarrow$ y]) / 4.0 # post-process write\_image(out\_name, tgt)

The bottleneck for both solvers is the for-loop and can be easily parallelized. The implementation detail and parallelization strategies will be discussed in Section *[Parallelization Strategy](#page-32-0)*.

### <span id="page-30-0"></span>**4.3 Method**

#### **4.3.1 Language and Hardware Setup**

We start building PIE with the help of [pybind11](https://github.com/pybind/pybind11) as we aim to benchmark multiple parallelization methods, including hand-written CUDA code and other 3rd-party libraries such as NumPy.

One of our project goal is to let the algorithm run on any \*nix machine and can have a real-time interactive result demonstration. For this reason, we didn't choose a supercomputing cluster as our hardware setup. Instead, we choose GHC machine to develop and measure the performance, which has  $8x$  i7-9700 CPU cores and an Nvidia RTX 2080Ti.

#### <span id="page-30-1"></span>**4.3.2 Access Pattern**

For EquSolver, we can reorganize the order of pixels to obtain better locality when performing parallel operations. Specifically, we can divide all pixels into two folds by  $(x + y)$  % 2. Here is a small example:

```
# before
x1 x2 x3 x4 x5
x6 x7 x8 x9 x10
x11 x12 x13 x14 x15
...
# reorder
x1 x10 x2 x11 x3
x12 x4 x13 x5 x14
x6 x15 x7 x16 x8
...
```
This results in a tighter relationship between the 4 neighbors of each pixel. The ideal access pattern is to iterate over these two groups separately, i.e.

```
for _ in range(n_iter):
   parallel for i in range(1, p):
        # i < p, neighbor >= p
       x_{-}[i] = calc(b[i], neighbor(x, i))parallel for i in range(p, N):
        # i > = p, neighbor < p
       x[i] = calc(b[i], neighbor(x_, i))
```
Unfortunately, we only observe a clear advantage with OpenMP EquSolver. For other backend, the sequential ID assignment is much better than reordering. See the section *[Parallelization Strategy - OpenMP](#page-32-1)* for a related discussion.

For GridSolver, since it retains most of the 2D structure of the image, we can use block-level access pattern instead of sequential access pattern to improve cache hit rate. Here is a Python pseudocode to show how it works:

```
N, M = \text{tgt.shape}[:2]# here is a sequential scan:
parallel for i in range(N):
   parallel for j in range(M):
        if mask[i, j]:
            tgt_{i}, j] = calc(grad[i, j], neighbor(tgt, i, j))# however, we can use block-level access pattern to improve the cache hit rate:
parallel for i in range(N // grid_x):
   parallel for j in range(M // grid_y):
        # the grid size is (grid_x, grid_y)
        for x in range(i * grid_x, (i + 1) * grid_x):
            for y in range(j * grid_y, (j + 1) * grid_y):
                if mask[x, y]:
                    tgt_{[x, y]} = calc(grad[x, y], neighbor(tgt, x, y))
```
### **4.3.3 Synchronization vs Converge Speed**

Since Jacobi Method is an iterative method for solving matrix equations, there is a trade-off between the quality of solution and the frequency of synchronization.

#### <span id="page-31-0"></span>**Share Memory Programming Model**

The naive approach is to create another matrix to store the solution. Once all pixels are computed, the algorithm refreshes the original array with the new values:

```
for _ in range(n_iter):
    tmp = np{\text{-}zeros{\text{-}like(x)}parallel for i in range(1, N):
         tmp[i] = calc(b[i], neighbor(x, i))x = \text{tmp}
```
It's quite similar to the "gradient decent" approach in machine learning where only one step of optimization is performed using all data samples each iteration. Interestingly, "stochastic gradient decent"-style Jacobi Method works quite well:

```
for _ in range(n_iter):
   parallel for i in range(1, N):
        x[i] = calc(b[i], neighbor(x, i))
```
It's because Jacobi Method guarantees its convergence, and w/o such a barrier, the error per pixel will always become smaller. Comparing with the original approach, it also has a faster converge speed.

#### **Non-shared Memory Programming Model**

The above approach works for shared memory programming models such as OpenMP and CUDA. However, for nonshared memory programming models such as MPI, the above approach cannot work well. The solution will be discussed in Section [Parallelization Strategy - MPI.](#page-0-0)

### <span id="page-32-0"></span>**4.3.4 Parallelization Strategy**

This section will cover the implementation detail with three different backend (OpenMP/MPI/CUDA) and two different solvers (EquSolver/GridSolver).

#### <span id="page-32-1"></span>**OpenMP**

As mentioned before, OpenMP [EquSolver](https://github.com/Trinkle23897/Fast-Poisson-Image-Editing/blob/main/fpie/core/openmp/equ.cc) first divides the pixels into two folds by  $(x + y)$  % 2, then parallelizes per-pixel iteration inside a group in each step.

This strategy can utilize the thread-local assessment as the position of four neighborhood become closer. However, it requires the entire array to be processed twice because of the division. In some cases, such as CUDA, this approach introduces an overhead that exceeds the original computational cost. However, in OpenMP, it has a significant runtime improvement.

OpenMP [GridSolver](https://github.com/Trinkle23897/Fast-Poisson-Image-Editing/blob/main/fpie/core/openmp/grid.cc) assigns equal amount of blocks to each thread, with size (grid\_x, grid\_y) per block. Each thread simply iterates all pixels in each block independently.

We use static assignment for both solvers to minimize the overhead of runtime task allocation, since the workload is uniform per pixel/grid.

#### **MPI**

MPI cannot use the shared memory program model. We need to reduce the amount of data communicated, while maintaining the quality of the solution.

Each MPI process is responsible for only a portion of the computation and synchronizes with other process per  $mpi$ \_sync\_interval steps, denoted as  $S$  in this section. When  $S$  is too small, the synchronization overhead dominates the computation; when  $S$  is too large, each process computes the solution independently without global information, therefore the quality of the solution gradually deteriorates.

For MPI [EquSolver,](https://github.com/Trinkle23897/Fast-Poisson-Image-Editing/blob/main/fpie/core/mpi/equ.cc) it's hard to say which part of the data should be exchanged to other process, since it relabels all pixels at pre-process stage. We assign an equal number of equations to each process and use MPI\_Bcast to force synchronization of all data per  $S$  iteration.

MPI [GridSolver](https://github.com/Trinkle23897/Fast-Poisson-Image-Editing/blob/main/fpie/core/mpi/grid.cc) uses line partition: process  $i$  exchanges its first and last line data with process  $i-1$  and  $i+1$  separately per  $S$  iterations. This strategy has a continuous memory layout, thus has less overhead compared to block-level partition.

The workload per pixel is small and fixed. In fact, this type of workload is not suitable for MPI.

#### **CUDA**

The strategy used on the CUDA backend is quite similar to OpenMP.

CUDA [EquSolver](https://github.com/Trinkle23897/Fast-Poisson-Image-Editing/blob/main/fpie/core/cuda/equ.cu) performs equation-level parallelization. It has sequential labels per pixel instead of dividing into two folds as OpenMP does. Each block is assigned with an equal number of equations to execute Jacobi Method independently. The threads in a block iterate over only a single equation. We also tested the shared memory kernel, but it's much slower than non-shared memory version.

For [GridSolver,](https://github.com/Trinkle23897/Fast-Poisson-Image-Editing/blob/main/fpie/core/cuda/grid.cu) each grid with size (grid\_x, grid\_y) will be in the same block. The threads in a block iterates over a single pixel only.

There are no barriers during the iteration of both solvers. The reason has been discussed in Section *[Share Memory](#page-31-0) [Programming Model](#page-31-0)*.

### <span id="page-33-0"></span>**4.4 Experiments**

### **4.4.1 Experiment Setting**

#### **Hardware and Software**

We use GHC83 to run all of the following experiments. Here is the hardware and software configuration:

- OS: Red Hat Enterprise Linux Workstation 7.9 (Maipo)
- CPU: 8x Intel(R) Core(TM) i7-9700 CPU @ 3.00GHz
- GPU: GeForce RTX 2080 8G
- Python: 3.6.8
- Python package version:
	- **–** numpy==1.19.5
	- **–** opencv-python==4.5.5.64
	- **–** mpi4py==3.1.3
	- **–** numba==0.53.1
	- **–** taichi==1.0.0

#### **Data**

We generate 10 images for benchmarking performance, 5 square and 5 circle. The script is [tests/data.py.](https://github.com/Trinkle23897/Fast-Poisson-Image-Editing/blob/main/tests/data.py) You can find the detail information in this table:

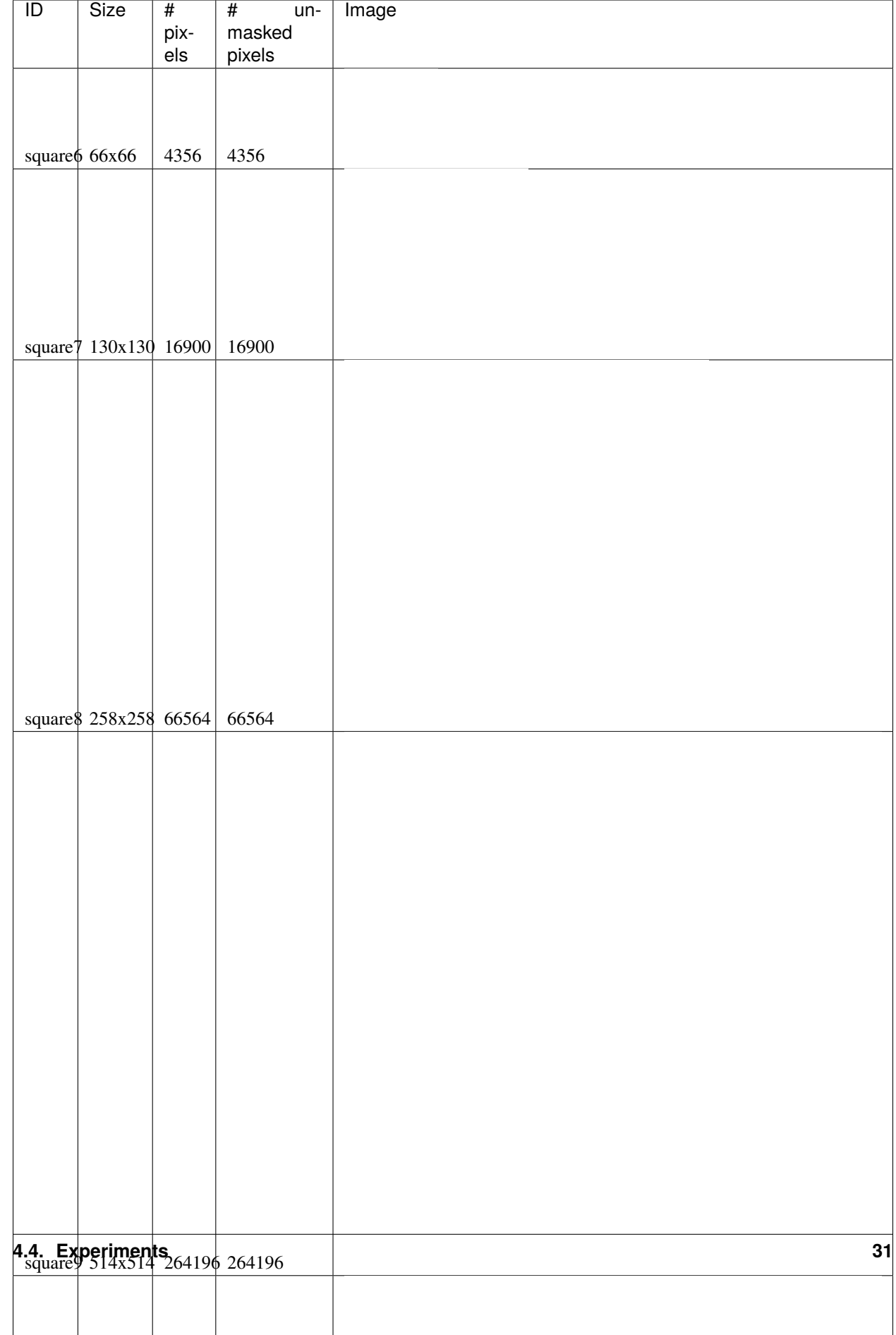

We try to keep the number of unmasked pixels of circleX and squareX to be the same level. For EquSolver there's no difference, but for GridSolver it cannot be ignored, since it needs to process all pixels no matter it is masked.

#### **Metric**

We measure the performance by "Time per Operation" (TpO for short) and "Cache Miss per Operation" (CMpO for short). TpO is derived by total time / total number of iteration / number of pixel. The smaller the TpO, the more efficient the parallel algorithm will be. CMpO is derived by total cache miss / total number of iteration / number of pixel.

### **4.4.2 Result and Analysis**

We use all seven backend to run benchmark experiments. GCC (single-threaded C++ implementation) is the baseline. Details of the following experiment (commands and tables) can be found on [Benchmark](./benchmark.html) page. For the sake of simplicity, we only demonstrate the plot in the following sections. Most plots are in logarithmic scale.

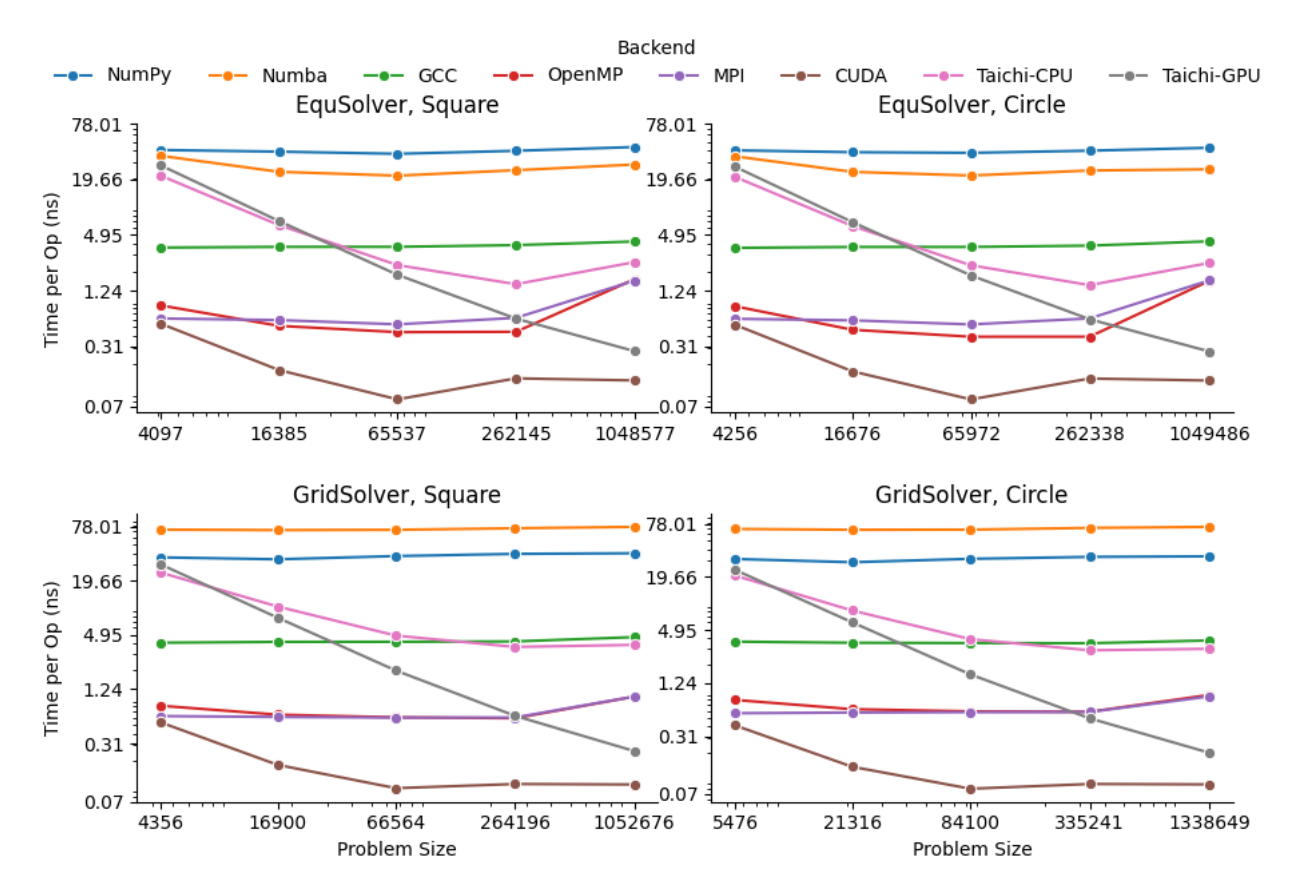

#### **EquSolver vs GridSolver**

If GridSolver's parameters grid\_x and grid\_y are carefully tuned, in most cases it can perform better than EquSolver in a handwritten backend configuration (OpenMP/MPI/CUDA). The analysis will be performed in the following sections. However, it is difficult to say which one is better using other third-party backends. This may be due to the internal design of these libraries.

#### **Analysis for 3rd-party Backend**

#### **NumPy**

NumPy is 10~11x slower than GCC with EquSolver, and 8~9x slower than GCC with GridSolver. This result shows that the overhead of the NumPy solver is non-negligible. Each iteration requires repeated data transfers between C and Python and the creation of some temporary arrays to compute the results. Even if we have used vector operations in all the computations, it cannot take advantage of the memory layout.

#### **Numba**

Numba is a just-in-time compiler for numerical functions in Python. For EquSolver, Numba is about twice as fast as NumPy; however, for GridSolver, Numba is about twice as slow as NumPy. This result suggests that Numba does not provide a general speedup for any NumPy operations, not to mention that it is still slower than GCC.

#### **Taichi**

Taichi is an open-source, imperative, parallel programming language for high-performance numerical computation. If we use Taichi with small size input images, it does not get much benefit. However, when increasing the problem size to a very large scale, the advantage becomes much clear. We think it is because the pre-processing step in Taichi is a non-negligible overhead.

On the CPU backend, EquSolver is faster than GCC, while GridSolver performs almost as well as GCC. This shows the access pattern largely affects the actual performance.

On the GPU backend, although the TpO is twice as slow as CUDA with extremely large-scale input, it is still faster than other backends. We are quite interested in other 3rd-party GPU solution's performance, and leave it as future work.

#### **Analysis for Non 3rd-party Backend**

OpenMP and MPI can achieve almost the same speed, but MPI's converge speed is slower because of the synchronization trade-off. CUDA is the fastest in all conditions.

#### **OpenMP**

EquSolver is 8~9x faster than GCC; GridSolver is 6~7x faster than GCC. However, there is a huge performance drop when the problem size is greater than  $1M$  for both two solvers. The threshold is  $300k \sim 400k$  for EquSolver and 500k  $\sim$  600k for GridSolver. We suspect that is because of cache-miss, confirmed by the following numerical result:

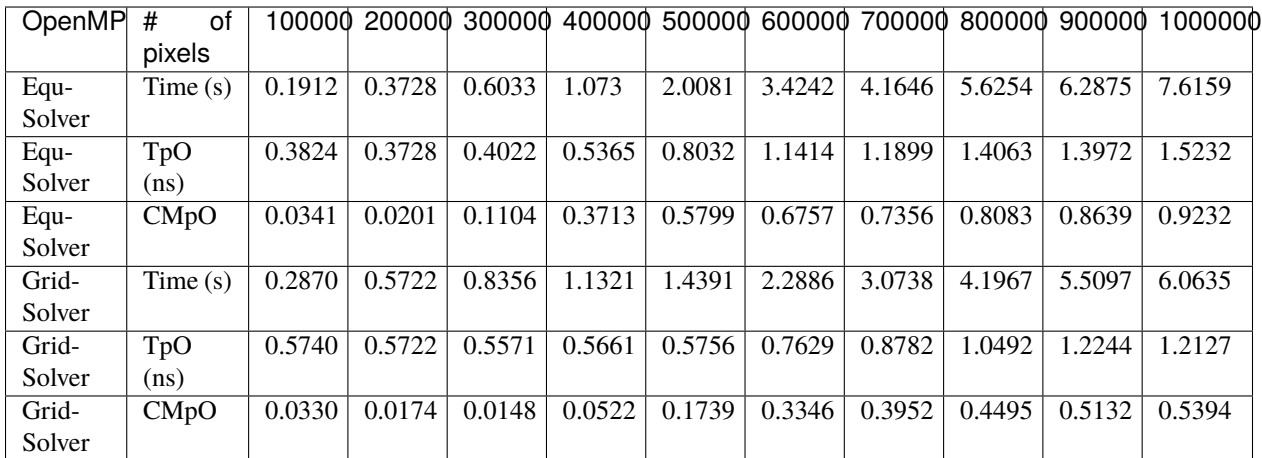

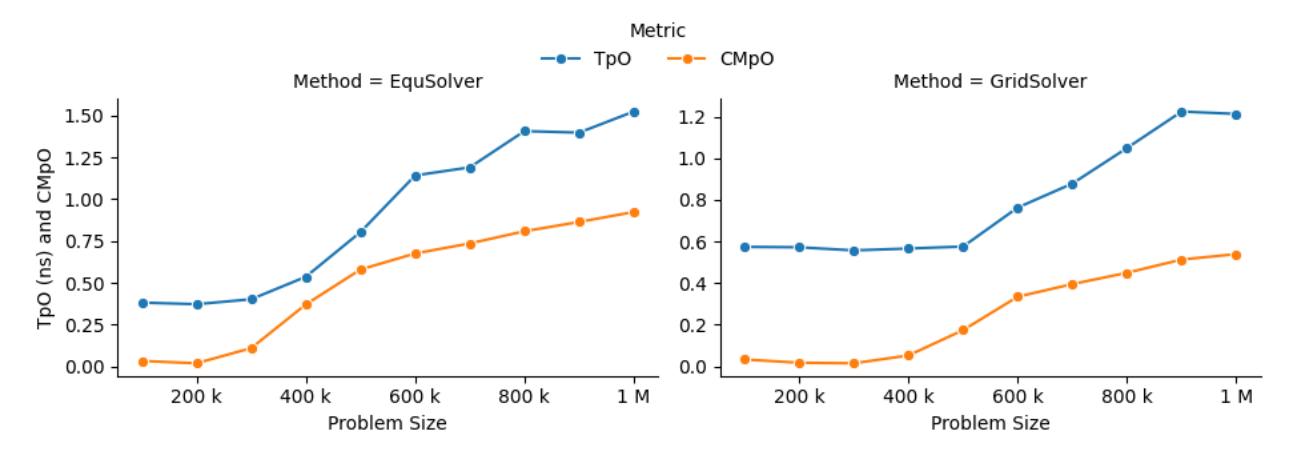

We also investigated the impact of the number of threads on the performance of the OpenMP backend. There is a linear speedup when the aforementioned cache-miss problem does not occur; when the cache-miss problem is encountered, its performance rapidly saturates, especially for EquSolver. We believe the reason behind is that GridSolver can take better advantage of locality compared to EquSolver, since it has no relabeling pixel process and keep all of the 2D information.

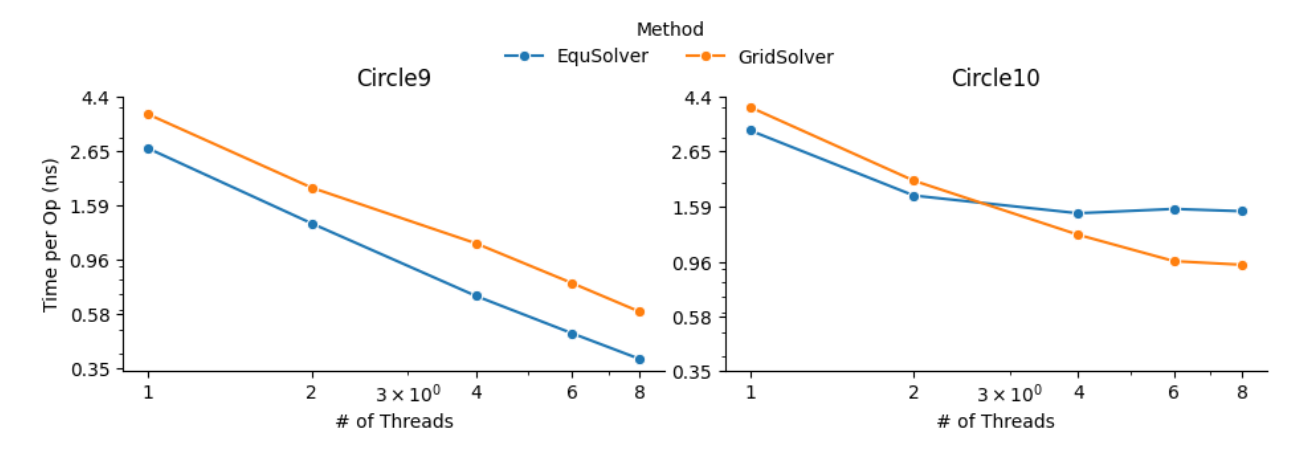

#### **MPI**

EquSolver and GridSolver is 6~7x faster than GCC. Like OpenMP, there is a huge performance drop. The threshold is 300k ~ 400k for EquSolver and 400k ~ 500k for GridSolver. Fortunately, the following table and plot confirms our assumption of cache-miss:

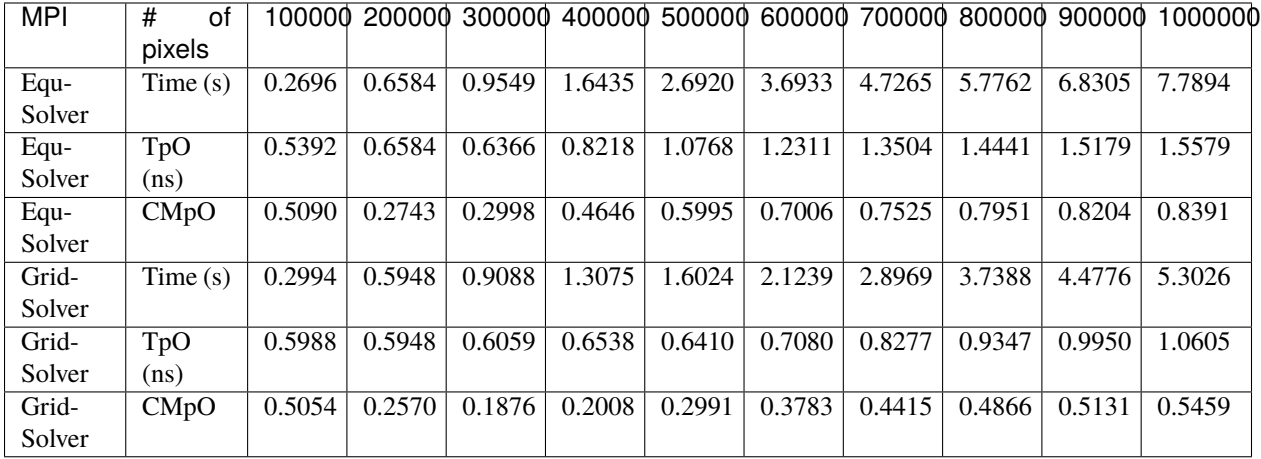

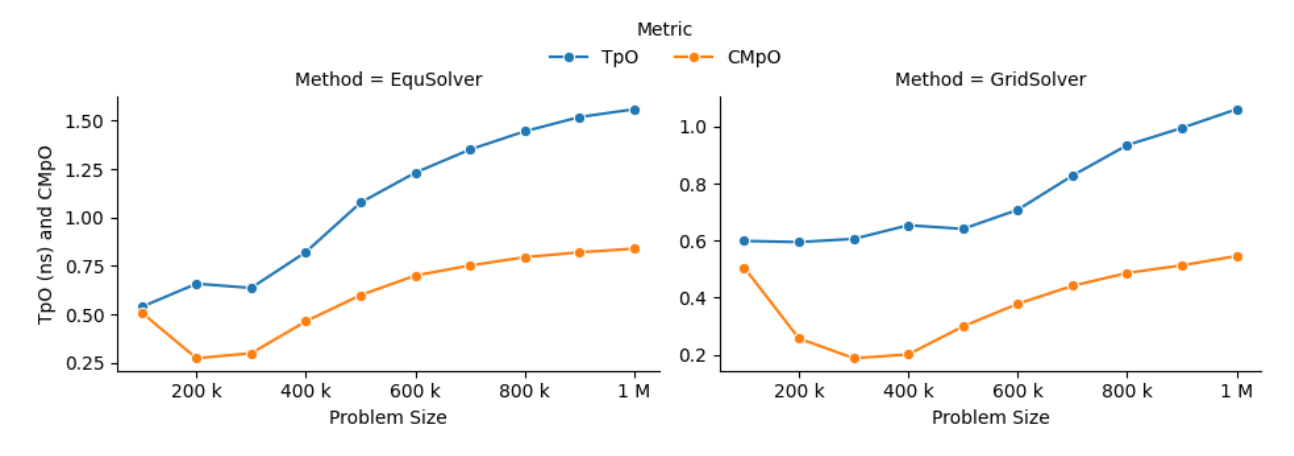

A similar phenomenon occurs on the MPI backend when the number of processes changes:

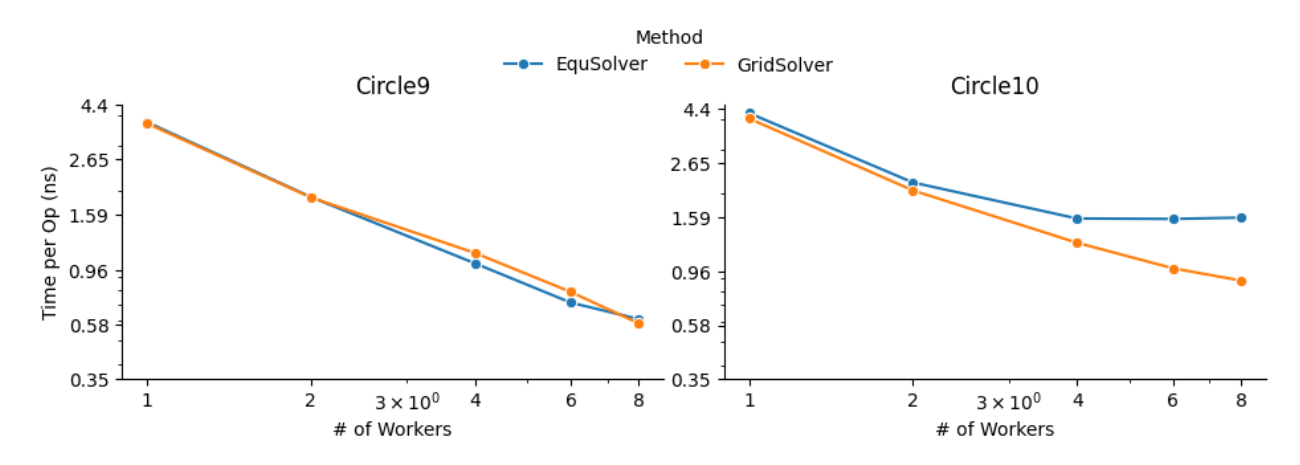

#### **CUDA**

EquSolver is 27~44x faster than GCC; GridSolver is 38~42x faster than GCC. The performance is consistent across different input sizes.

We investigated the impact of different block size on CUDA EquSolver. For a better demonstration, we didn't use Grid-Solver because it requires tuning two parameters  $grid_x$  and  $grid_y$ . By increasing the block size, the performance improves first, reaches a peak, and finally drops. The best configuration is block size = 256.

When the block size is too small, it will use more grids for computation and therefore the overhead of communication across grids will increase. When the block size is too large, the cache invalidation problem dominates, even though fewer grids are used – since we are not using shared memory in this CUDA kernel and there are no barriers to calling this kernel, we suspect that the program will often read values that cannot be cached and will also often write values to invalidate the cache.

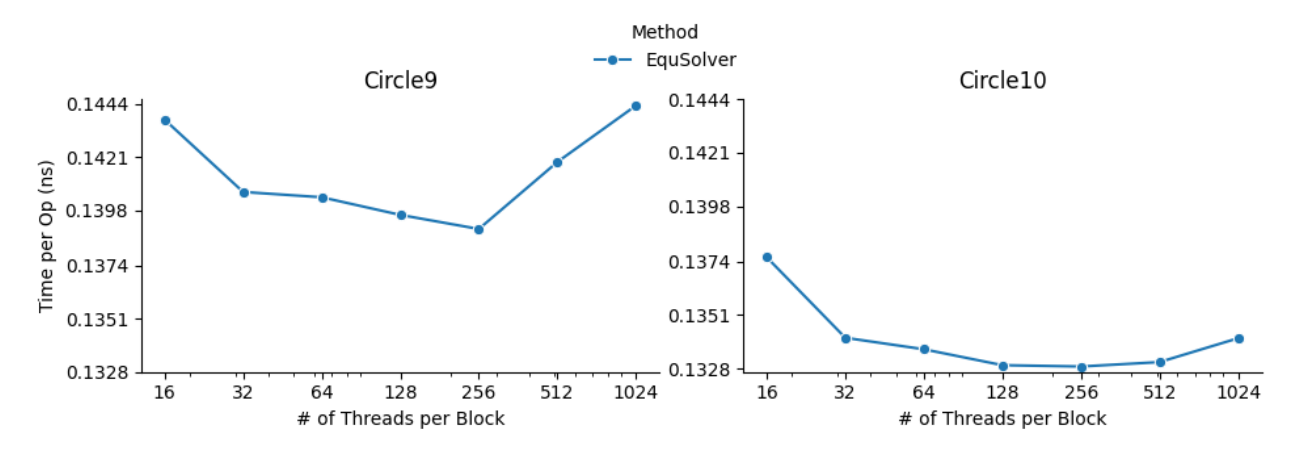

# <span id="page-39-0"></span>**4.5 Contribution**

Each group member's contributions are on [GitHub.](https://github.com/Trinkle23897/Fast-Poisson-Image-Editing/graphs/contributors)

# <span id="page-39-1"></span>**4.6 REFERENCE**

[1] Pérez, Patrick, Michel Gangnet, and Andrew Blake. "Poisson image editing." *ACM SIGGRAPH 2003 Papers*. 2003. 313-318.

[2] Jacobi Method, [https://en.wikipedia.org/wiki/Jacobi\\_method](https://en.wikipedia.org/wiki/Jacobi_method)

[3] Harris, Charles R., et al. "Array programming with NumPy." *Nature* 585.7825 (2020): 357-362.

[4] Lam, Siu Kwan, Antoine Pitrou, and Stanley Seibert. "Numba: A llvm-based python jit compiler." *Proceedings of the Second Workshop on the LLVM Compiler Infrastructure in HPC*. 2015.

[5] Hu, Yuanming, et al. "Taichi: a language for high-performance computation on spatially sparse data structures." *ACM Transactions on Graphics (TOG)* 38.6 (2019): 1-16.